# Manual paso a paso: de LG Spirit Conector de audio

Para este manual necesitarás las siguientes herramientas y componentes que puedes adquirir en nuestra tienda on-line [Impextrom.com](https://www.impextrom.com) Haz click encima de una herramienta para ir a la página web.

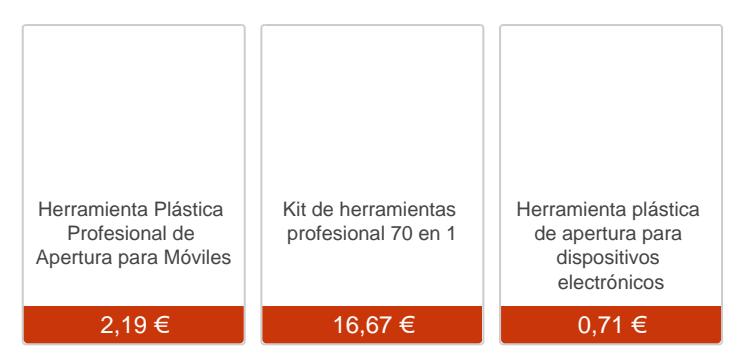

#### Paso 1 - LG Spirit

LG Spirit Especificaciones

Dimensiones: 133,3 mm x 66,1 mm x 9,9 mm Pantalla: 4,7 pulgadas HD (1280 x 720) Densidad de píxeles: 312 ppp Procesador: Quadcore a 1,2 GHz/Quadcore a 1,3 GHz RAM: 1 GB Sistema operativo: Android 5.0 Lollipop Almacenamiento: 8 GB ampliables mediante tarjeta microSD Cámaras: Trasera de 8 megapíxeles y delantera de 1 megapíxel Batería: 2100 mAh Otros: Red 4G/LTE

Antes de empezar, asegúrese de que el móvil está apagado.

Retire la tapa trasera con la herramienta de apertura, así evitará rayazos en la carcasa.

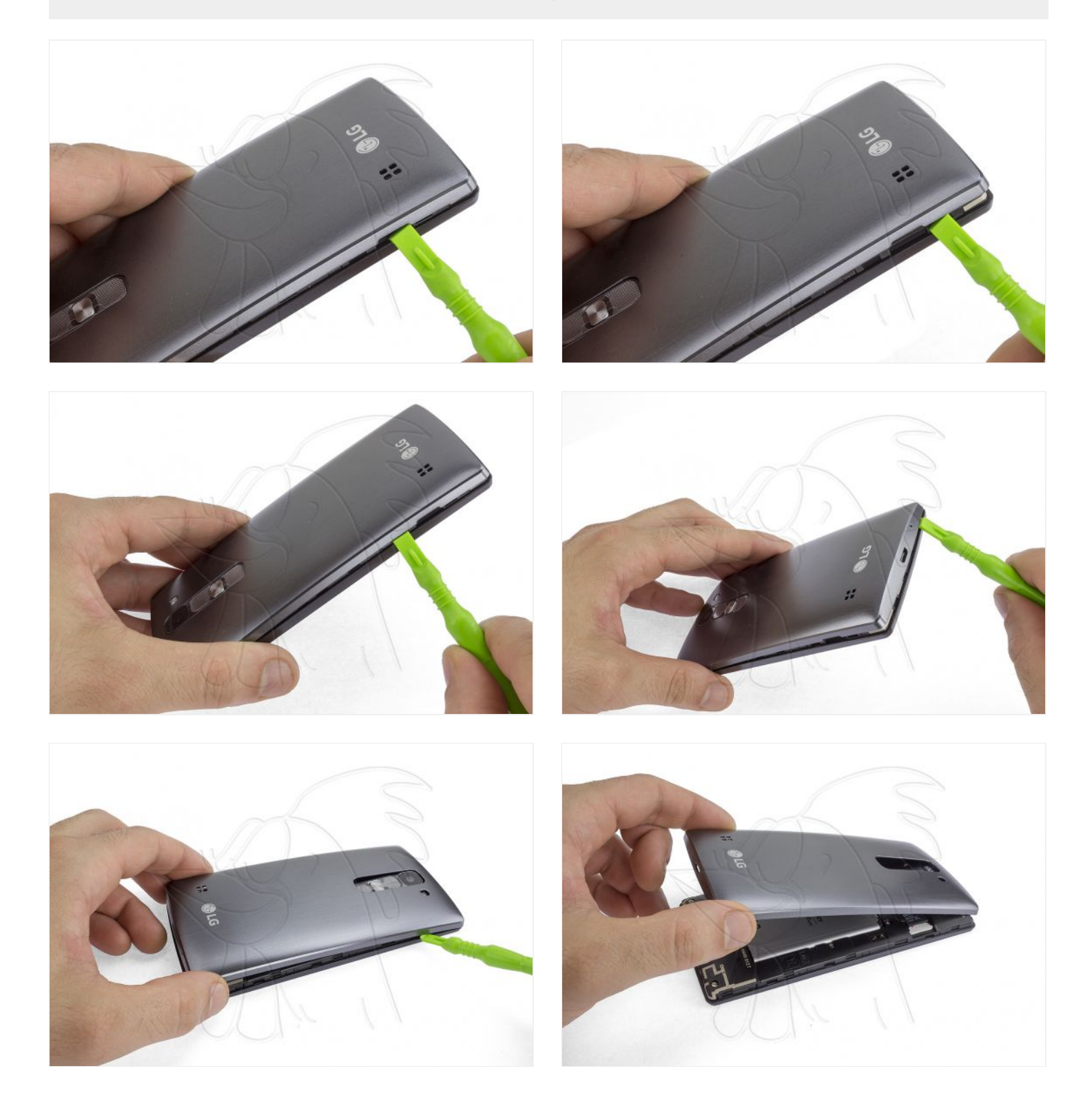

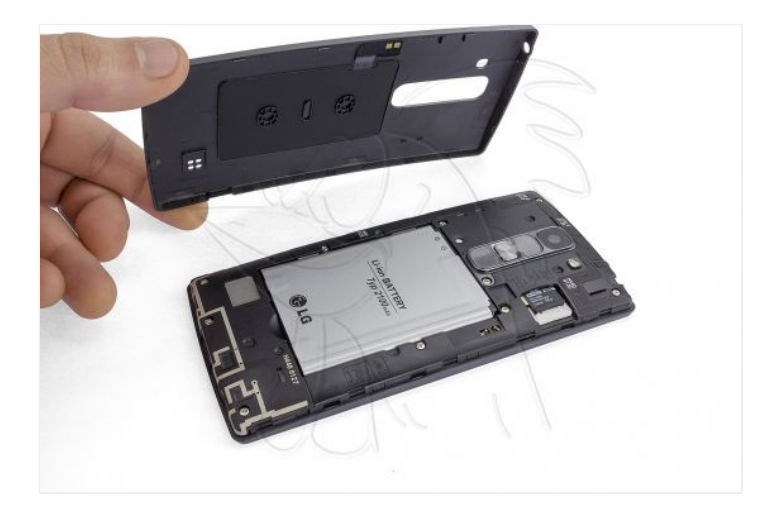

# **Paso 3 - Batería**

Retire la batería tirando de la parte inferior.

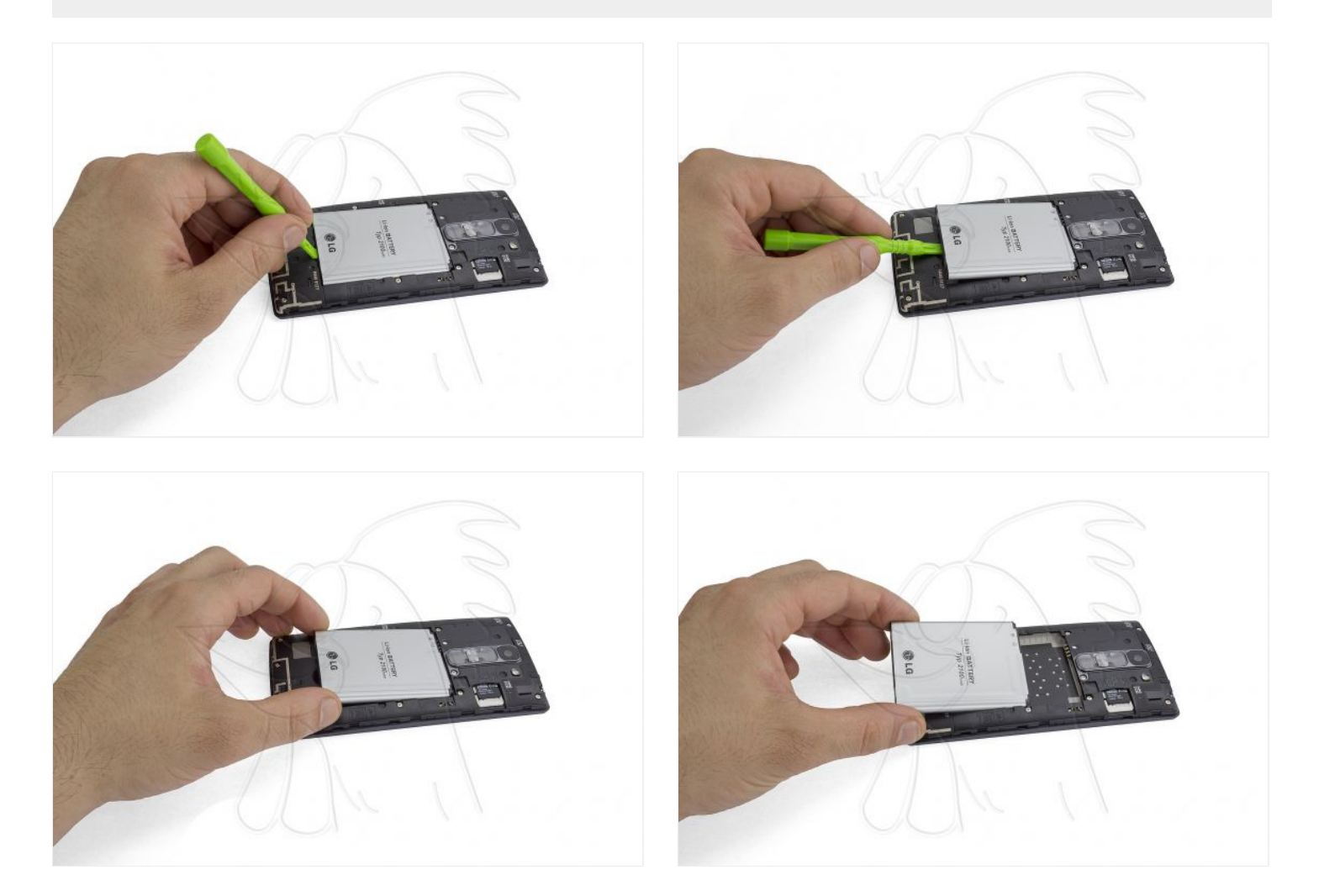

Extraiga las tarjetas SIM y SD.

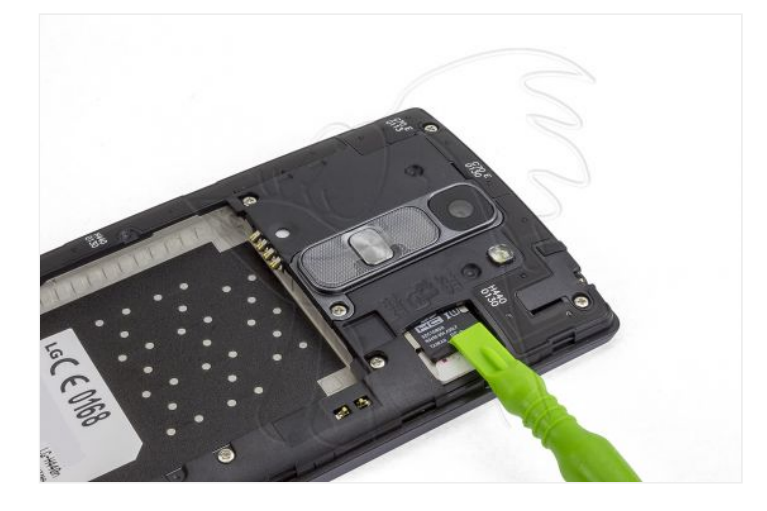

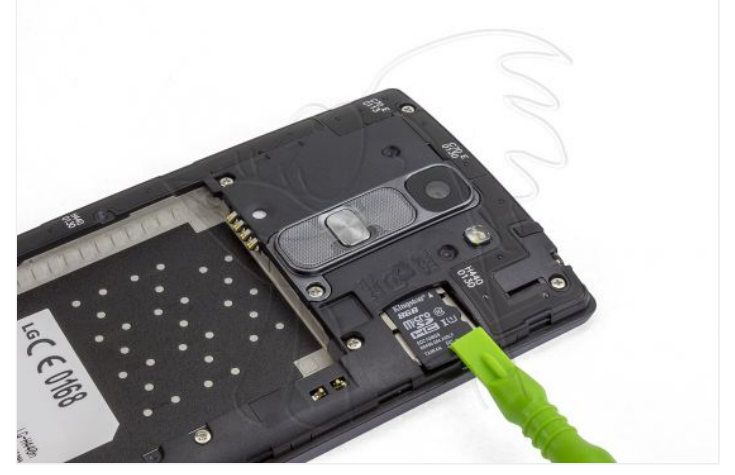

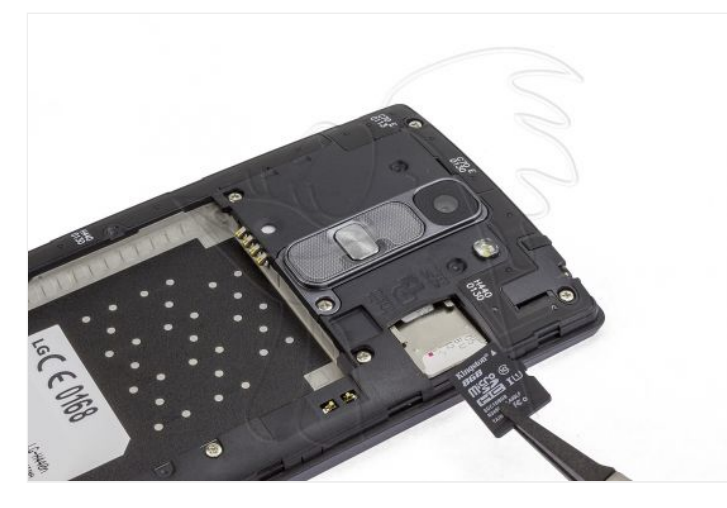

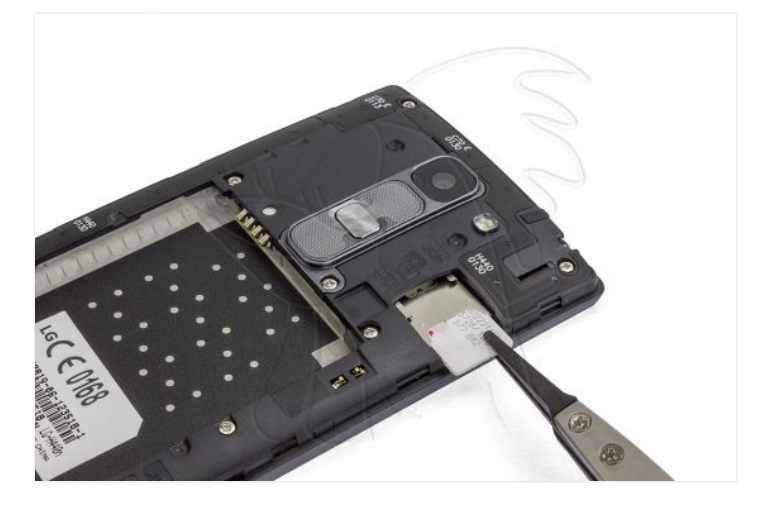

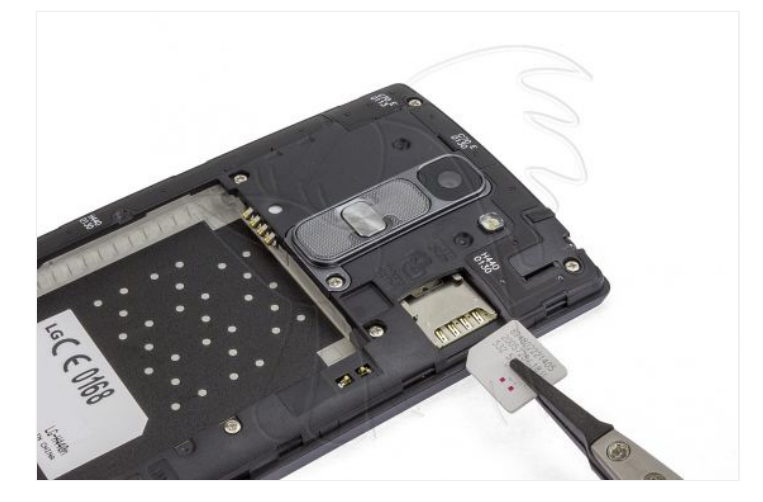

Retire los 10 tornillos Phillips que aseguran la carcasa intermedia.

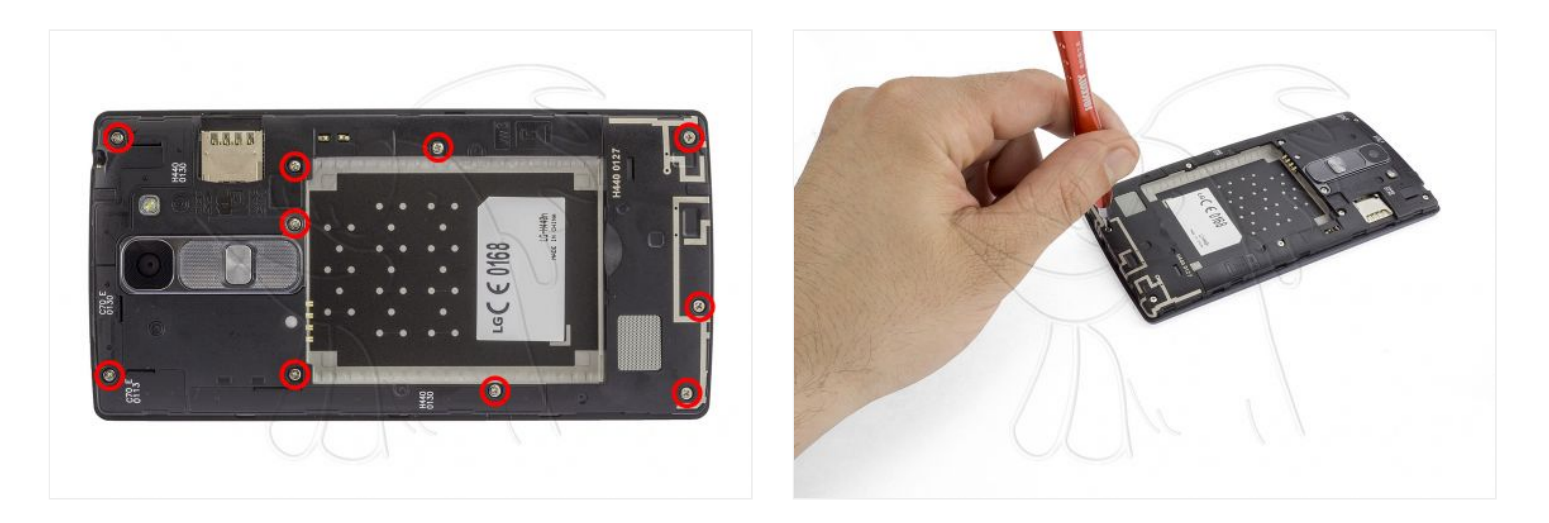

## **Paso 6**

Separe la carcasa intermedia, haciendo palanca suavemente en los enganches de plástico con la herramienta espátula.

![](_page_4_Picture_5.jpeg)

![](_page_4_Picture_6.jpeg)

![](_page_4_Picture_7.jpeg)

![](_page_4_Picture_8.jpeg)

![](_page_5_Picture_0.jpeg)

![](_page_5_Picture_1.jpeg)

![](_page_5_Picture_2.jpeg)

## **Paso 7 - Conector de audio**

Por último, introduzca la punta de la herramienta de apertura (similar a la de un lápiz) y empuje hacia arriba suavemente para extraer el conector de audio.

![](_page_5_Picture_5.jpeg)

![](_page_5_Picture_6.jpeg)

![](_page_6_Picture_0.jpeg)

![](_page_6_Picture_1.jpeg)

![](_page_6_Picture_2.jpeg)

![](_page_6_Picture_3.jpeg)

![](_page_6_Picture_4.jpeg)